自動車整備のトータルサポート

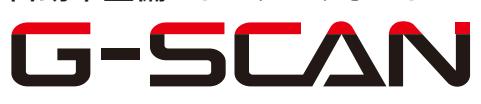

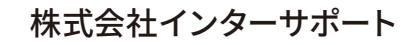

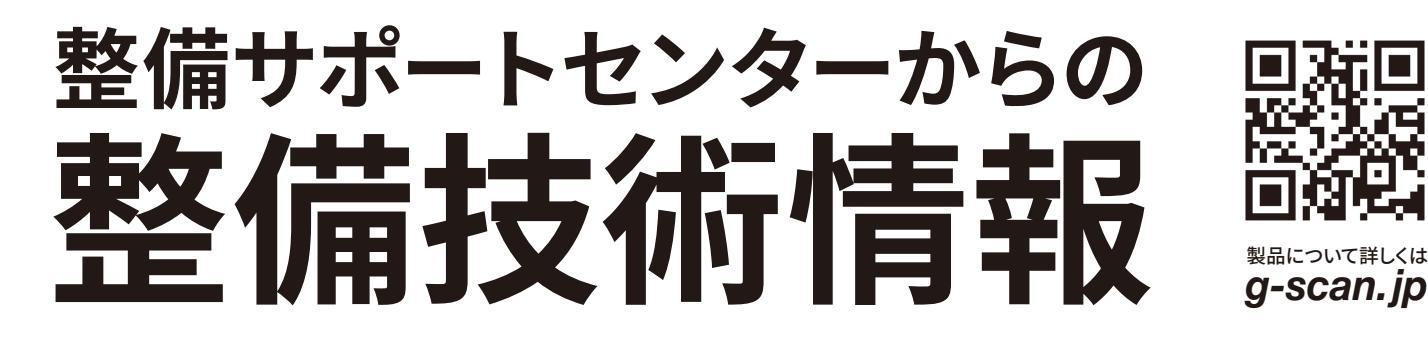

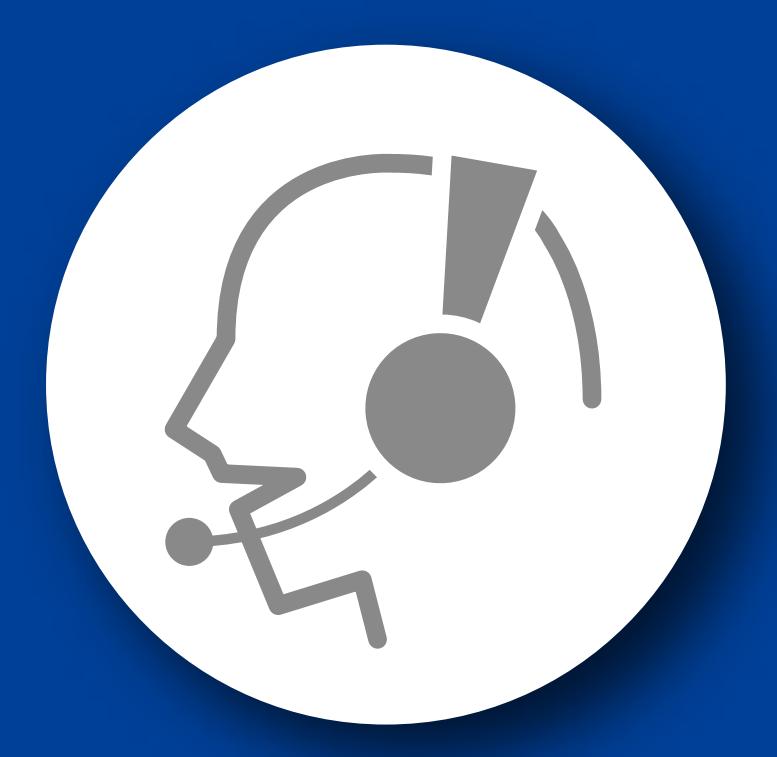

# 整備サポートセンター

## サポート費 ¥ 27,500 数/年

月~金 10:00~17:00/土 10:00~15:00 (祝祭日、休業日は除く)

### プレミオ/アリオン

#### AT/CVT 学習値初期化について

■適応車種: プレミオ/アリオン(NZT240 型系/ZZT240 型系) AT 車 ■適応年式:平成 13 年 12 月~平成 19 年 6 月

トランスミッション Assy、エンジン Assy、エンジンコンピュータ交換時には、AT/CVT 学 習値初期化を行なう必要があります。 以下に、AT/CVT 学習値初期化要領を記載しますので、参考にしてください。

#### AT/CVT 学習値初期化要領

1.IG SW OFF の状態で G-scan を DLC3 コネクタ(OBD16 ピン)に接続します。

2. IG SW を ON(エンジン停止)にして下さい。

3.G-scan の電源を ON にして車種、システムを選択してください。 選択するシステムに関しては『TCCS』を選択してください。

4. 診断メニューにおいて、『作業サポート』を選択して下さい。

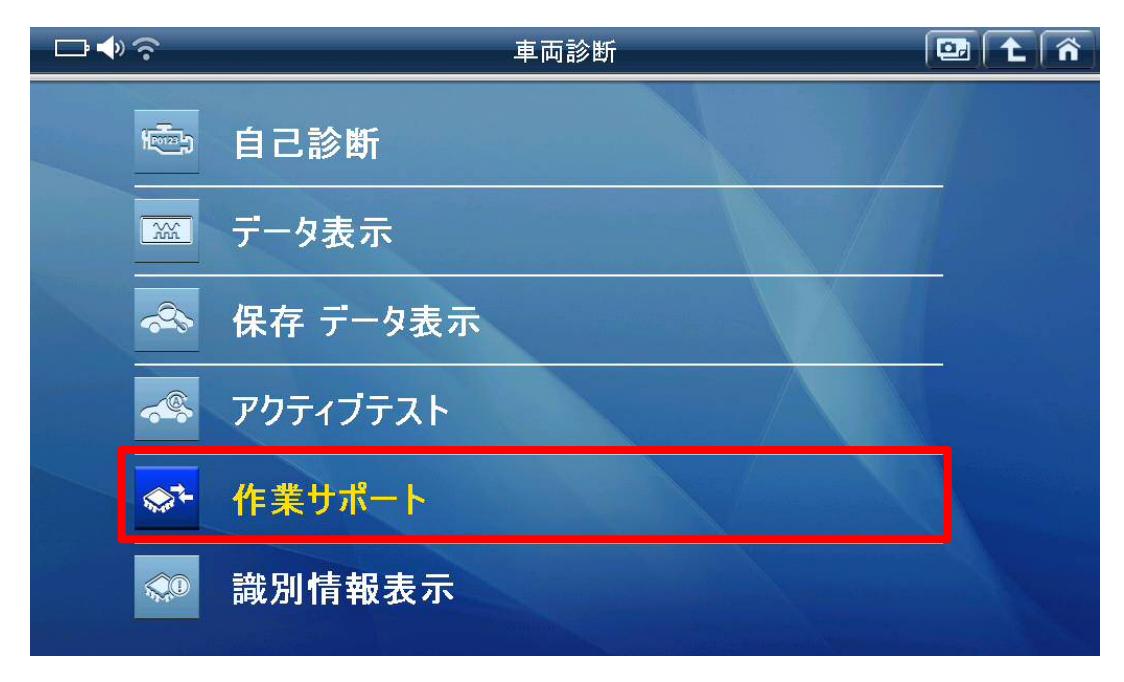

〈図:作業サポートを選択〉

5.『AT/CVT 学習値初期化』を選択して下さい。

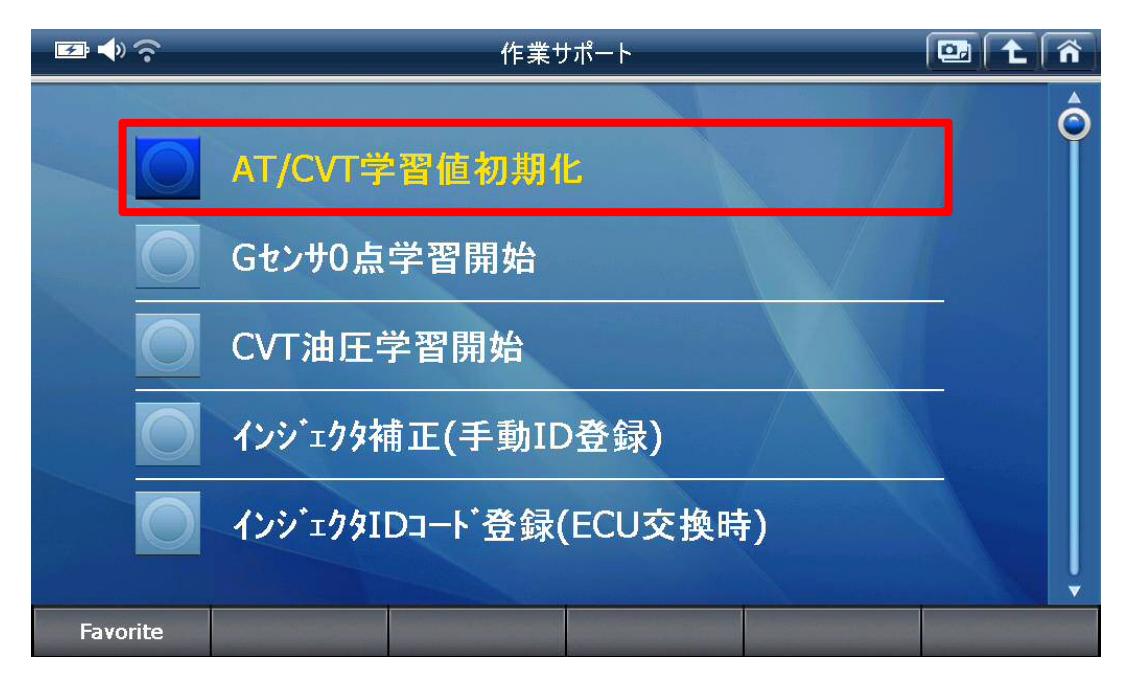

<sup>〈</sup>図:AT/CVT 学習値初期化を選択〉

6.AT/CVT 学習値初期化が表示されます。AT/CVT 学習値初期化を実行して下さ い。

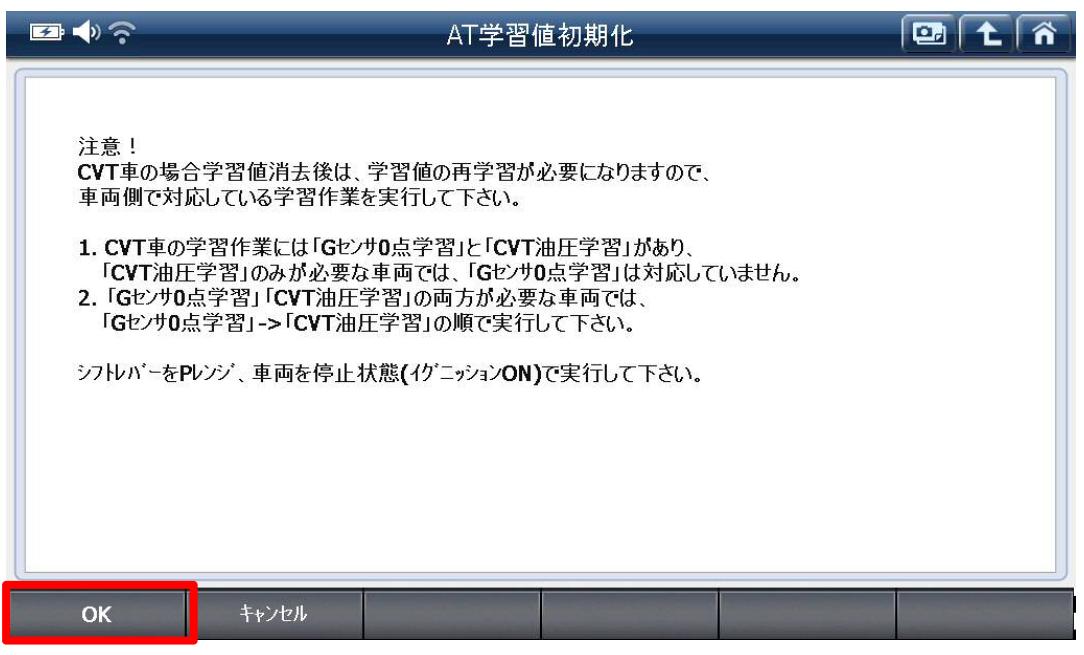

〈図:AT/CVT 学習値初期化画面〉

7.AT/CVT 学習値初期化が完了します。

#### 問い合わせ窓口

■ アフターサポート

ナビダイヤル 0570-064-737

受付時間:月~金 10:00~17:00 ※祝日、休業日は除く ※IP電話・PHSからはご利用出来ません

音声ガイダンスに従って、ご希望の番号を押してください

- ① 整備サポートセンター
- ② 製品保守センター
- ③ アフターサービス更新のお申込み

株式会社インターサポート 〒310-0803 茨城県水戸市城南 1 丁目 6 番 39 号 Tel 029-303-8021(代)/ Fax 029-303-8022 https://www.inter-support.co.jp/